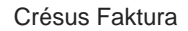

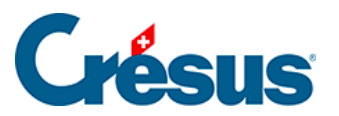

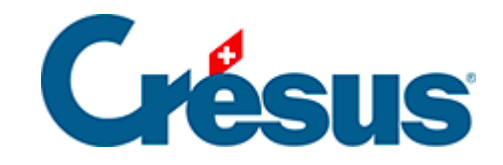

## **Crésus Faktura**

## [3.4.6 - Ihre Daten speichern](#page-2-0)

<span id="page-2-0"></span>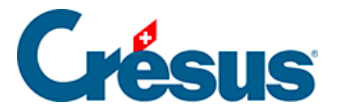

## **3.4.6 - Ihre Daten speichern**

Mit dem Befehl Datei – Speichern speichern Sie Ihre Änderungen auf der Festplatte Ihres Computers (siehe auch § 2.17). Die Datei wird an dem bei ihrer Erstellung angegebenen Ort gespeichert (§ 3.1).

**Speichern Sie Ihre Datei regelmässig mit einem Klick auf das Symbol oder mit** Ctrl + S. Andernfalls verlieren Sie die Daten bei einer ungewollten Unterbrechung, zum Beispiel wegen Stromausfall oder einer Panne. Siehe auch § 13.